# Automation Control Protocol Guide

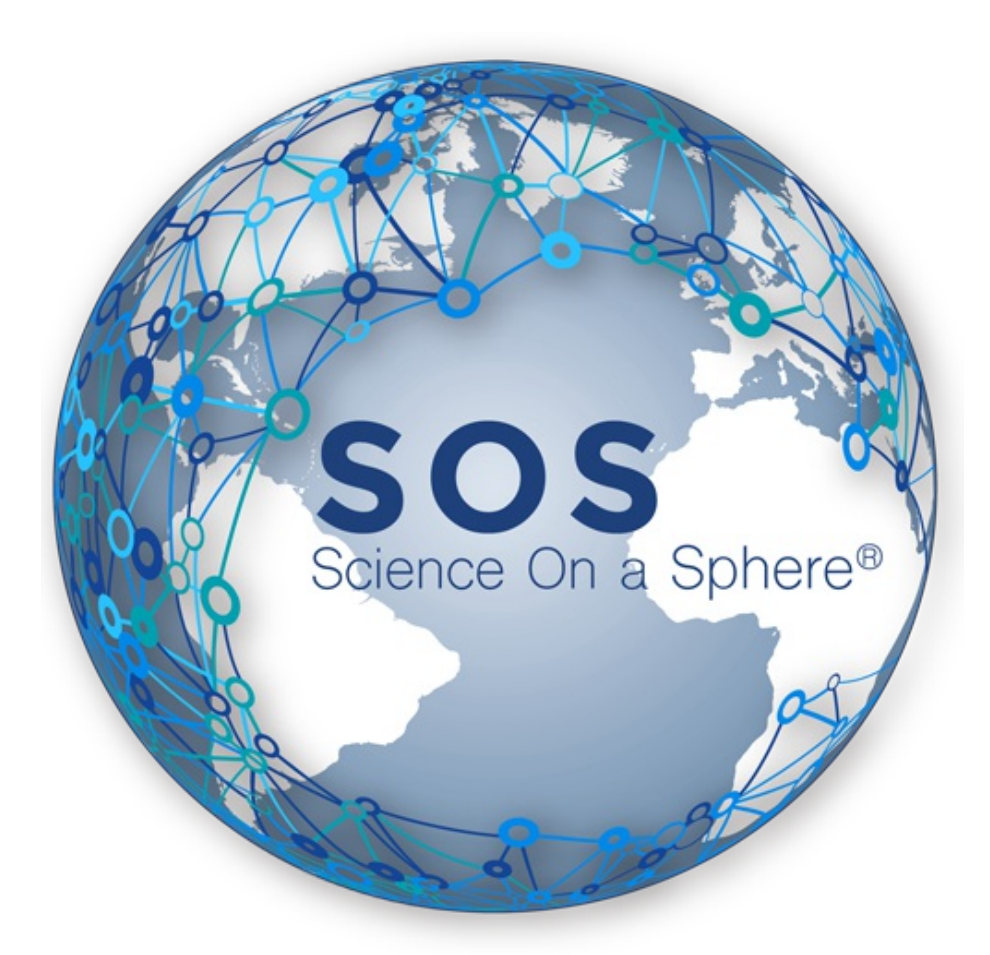

**Version 5.3.0 Feb. 5, 2018**

Last modified on Feb. 6, 2018

# Table of Contents

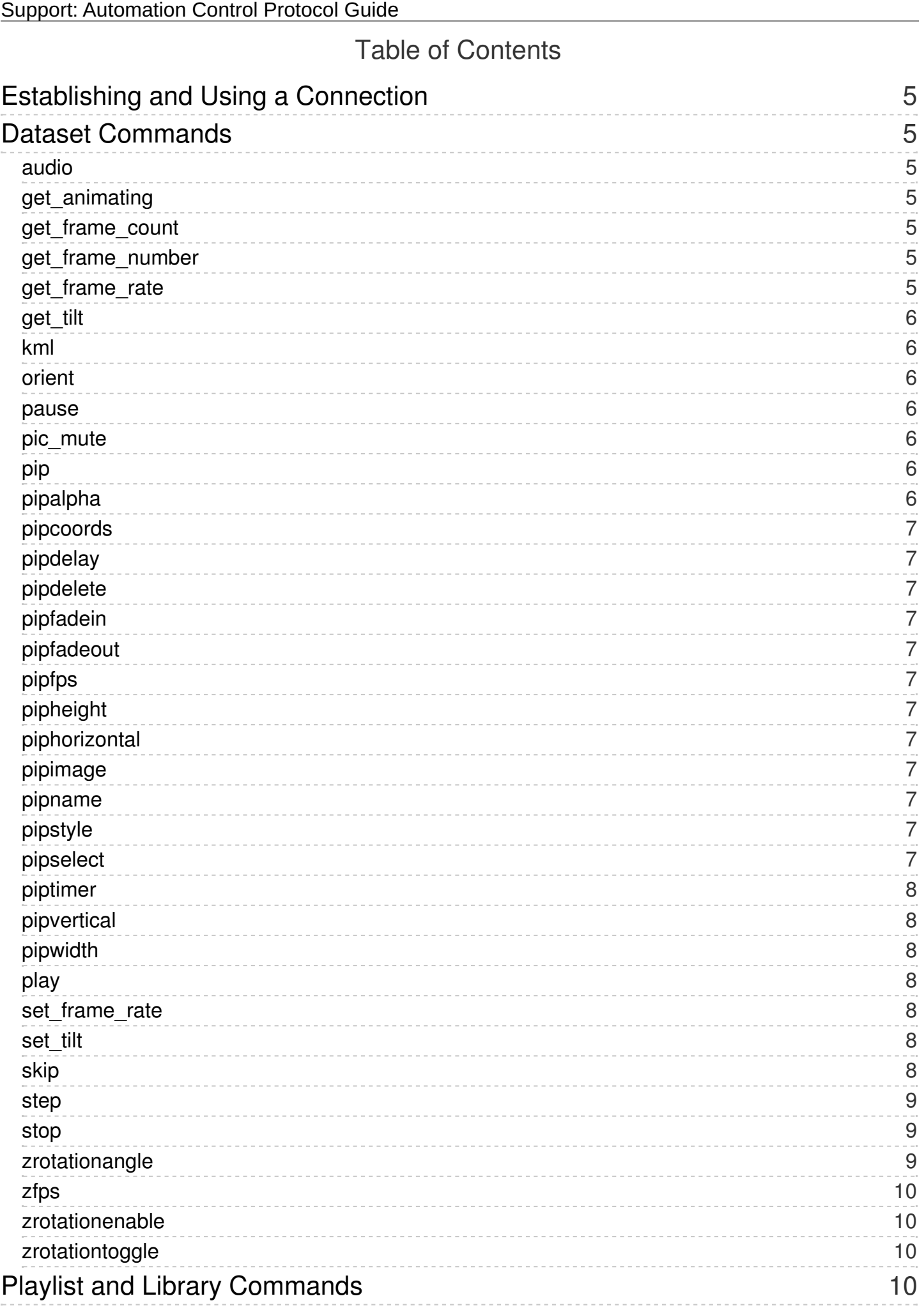

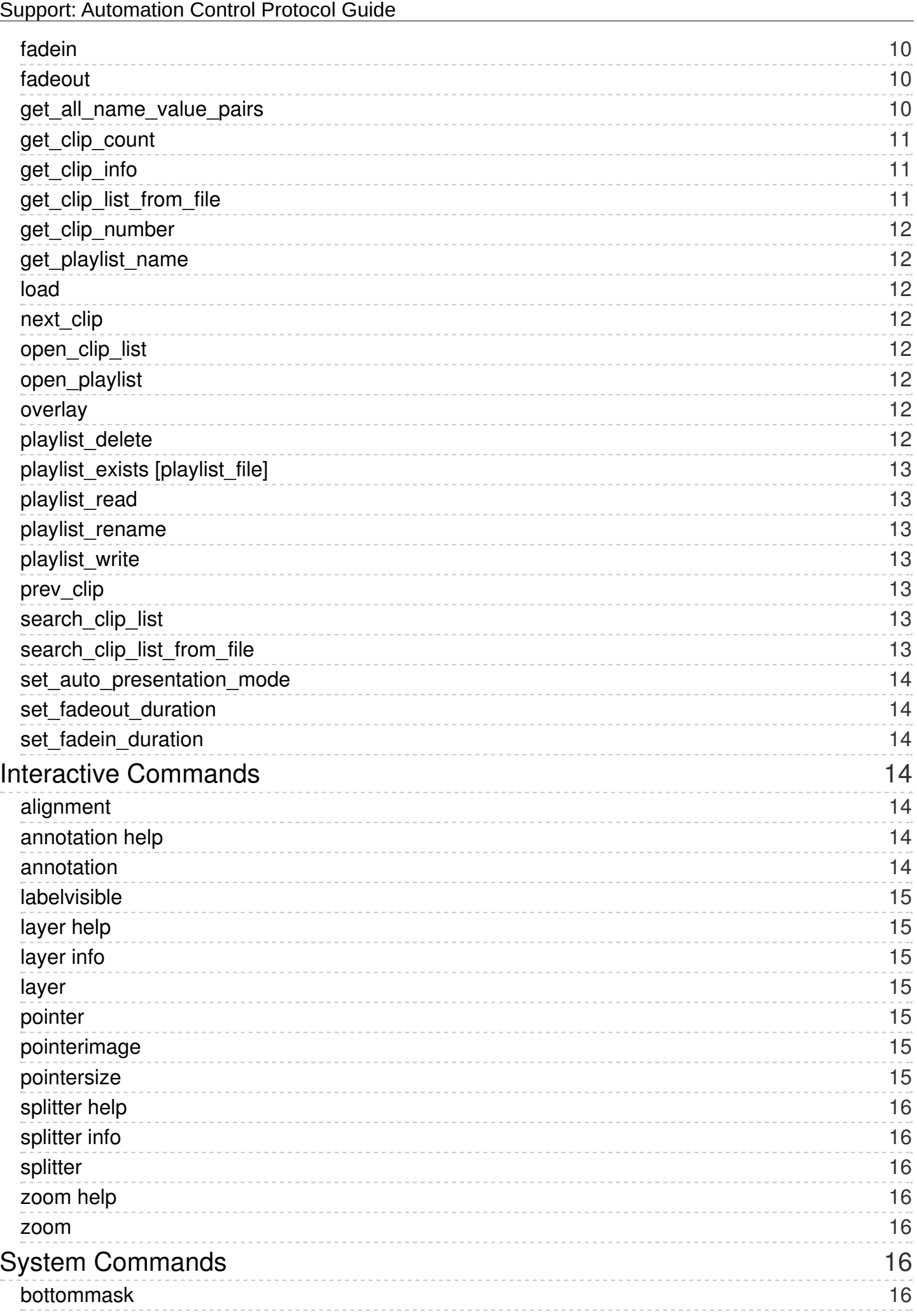

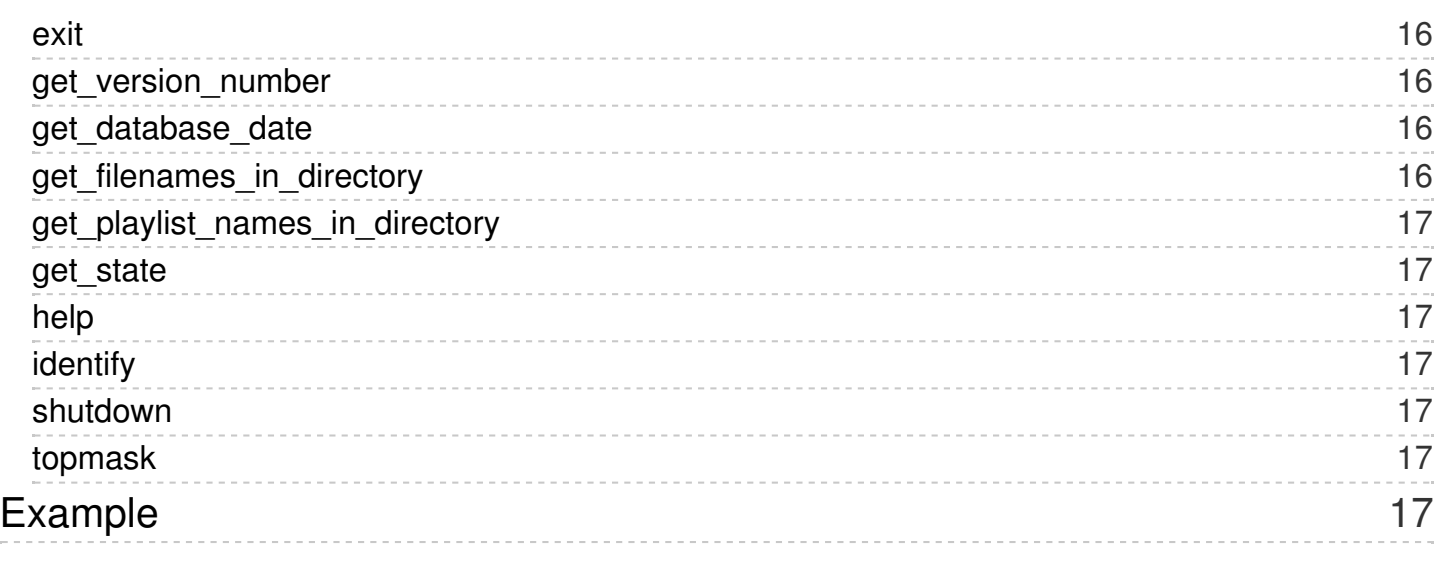

The SOS Automation Interface (also known as the show floor control protocol) is available via a TCP connection to the main SOS system. This interface allows extensive control of the operation of SOS by an external computer, as a coordinated part of a larger exhibit. For example, SOS could be synchronized with films or PowerPoint display programs, controlled by an interactive kiosk, or run on an automatic daily schedule of timed presentations.

# <span id="page-4-0"></span>Establishing and Using a Connection

To use the SOS Automation Interface, establish a TCP connection to socket 2468 on the main SOS host. The SOS Automation Interface uses an ASCII line-oriented protocol. Each command is a single line of text. Every command will result in a response from the SOS system. After establishing the TCP connection, it may be kept open and used for multiple commands, but the very first command must be the word "enable". This is neither an actionable command nor a real password, but is used as a simple-minded way to avoid dealing with random socket probes and scans.

Command responses are also ASCII and line-oriented. The error response is the letter "E" (for Error) followed by a two-digit error code, all on a single line. Future error codes may be more precise, but at present this is almost always the string "E04".

The default successful command response is the letter "R" (for Ready) on a single line. This indicates successful completion of commands that have no return value (e.g. stop). It also indicates success and the end of the list for commands that return more than one line (e.g. get\_clip\_info \*). Commands that always return a single line of information (e.g. get\_frame\_count) return only that line of information in the successful case, and don't return an "R" character.

# <span id="page-4-1"></span>Dataset Commands

#### <span id="page-4-2"></span>audio [subcommands]

The audio command controls aspects of the optional audio track associated with the current dataset loaded on the sphere. These are the available subcommands:

- **volume** returns the current volume, for example 75.0
- **mute -** mutes the audio track.
- **unmute** unmutes the audio track.
- **toggle** mutes the audio track if it is playing, and turns it back on if it is muted.
- **up** increases the volume of the audio track by a system-dependent amount, up to a maximum value.
- **down** decreases the volume of the audio track by a system-dependent amount, down to a minimum value.
- **[0 … 100]** sets the volume to a percentage of the current system volume. The value is an integer in the range 0-100.

#### <span id="page-4-3"></span>get animating

The get\_animating command returns "1" if the current clip is animating, or "0" if it is paused or no clip is loaded.

# <span id="page-4-4"></span>get\_frame\_count

The get frame count command returns the total number of frames in the current clip, or 0 if no clip is loaded.

#### <span id="page-4-5"></span>get\_frame\_number

The get frame number command returns the frame number that is currently being displayed within the current clip. Frames are numbered from 0 to one less than the total number of frames. If no clip is loaded, the frame number is zero.

#### <span id="page-4-6"></span>get frame rate

The get frame rate command returns the frame rate and dwell times at which the current clip is now playing. If no clip is loaded, the value is not valid or useful.

The return value is a line with three space-separated numbers: fps first dwell ms last dwell ms

The value fps is the current number of frames per second. It is a floating point number, and fractional values are allowed.

The values first dwell ms and last dwell ms give the integer dwell times for the first and last frames of the current clip, in milliseconds. They specify an additional amount of time that the system lingers on the first and last frames. This is particularly useful for animations through time, to help the viewer adjust to the time discontinuity as the clip wraps around the end.

Get frame rate 30.000000 0 0 This example shows the default values for frame rate and dwells.

### <span id="page-5-0"></span>get\_tilt

The get tilt command returns the current position of the sphere display in terms of three defining Euler angles. The angles are specified in degrees. In the SOS display software, the sphere image is first rotated around the yaxis, then the x-axis, and finally the z-axis. The result is a set of three numbers that can describe any possible rotational position of the sphere.

#### <span id="page-5-1"></span>kml [subcommands]

The kml command controls the placement of KML features. By default KML legends and ancillary graphics are placed at 180 degrees longitude. These are the available subcommands:

- **legendXoffset** [dx] offsets the longitude of the legend by dx degrees.
- **legendYoffset** [dy] offsets the latitude of the legend by dy degrees.
- **legendoffset** [dx] [dy] offsets the longitude of the legend by dx degrees and the latitude by dy degrees
- **pipscale** [sf] scales all image placemarks in the KML file using sf. For example, an sf of 1.5 would increase the size by 50%.

#### <span id="page-5-2"></span>**orient** [globe\_lat,globe\_lon] [room\_lat,room\_lon]

The orient command positions the sphere display in terms of two (latitude, longitude) pairs. The intent is to provide a more intuitive way to position the sphere than the basic Euler angles specified for the set\_tilt command. The idea is to move a particular position on the global data set (globe coordinates) to a particular position on the physical sphere (room coordinates). The global data set is further adjusted so that North is up at the specified point.

In the default SOS position (set tilt 0 0 0) the two coordinate systems (globe and room) are identical ways of specifying a position on the sphere surface. As the sphere display orientation is changed, the room coordinate system by definition remains in the original position, and the globe coordinate system shifts around to describe the data orientation as displayed on the sphere.

#### <span id="page-5-3"></span>pause

The pause command stops animating the current clip (the opposite of play).

#### <span id="page-5-4"></span>pic\_mute

The pic mute command toggles the sos video display, turning it off if it is visible, and vice versa. When muted, the clip continues to play, but is not visible on the sphere.

#### <span id="page-5-5"></span>pip [filename]

The pip command creates a new PIP window and loads the specified image filename into the window. (Note that filename can also be a url image, as in http://example.com/image.jpg, or an rtsp stream, as in http://server\_name/stream\_name.sdp) The PIP becomes the selected PIP, to which the following PIP commands apply.

#### <span id="page-5-6"></span>pipalpha [0 to 1]

The pipalpha command specifies the opacity of the selected PIP. A value of 0 makes the PIP fully transparent (invisible). A value of 1 makes the PIP fully opaque. Values between 0 and 1 make the PIP translucent.

#### <span id="page-6-0"></span>pipcoords [lat,lon]

The pipcoords command positions the center of the selected PIP at a particular latitude and longitude. Unlike the pipvertical command, the PIP shape doesn't change as the latitude increases. A different transformation is used in each case, so it is recommended to use either pipvertical or pipcoords, but not both.

#### <span id="page-6-1"></span>pipdelay [seconds]

The pipdelay command specifies the offset in seconds from the start of the current clip where the selected PIP first appears. If not specified, the PIP is visible from the start of the clip.

#### <span id="page-6-2"></span>pipdelete [name]

The pipdelete command deletes the with the user-specified name. Once deleted, the PIP disappears from the sphere, and is no longer available to be manipulated by other PIP commands.

#### <span id="page-6-3"></span>pipfadein [seconds]

The pipfadein command specifies the number of seconds it takes the selected PIP to fade in when the PIP first appears (per the pipdelay command).

#### <span id="page-6-4"></span>pipfadeout [seconds]

The pipfadeout command specifies the number of seconds it takes the selected PIP to fade out when the PIP disappears (per the piptimer command).

#### <span id="page-6-5"></span>pipfps [value]

The pipfps command specifies the animation rate of the selected PIP in frames per second for animated pips. The default animation rate of the PIP is read from the PIP movie file. If not specified in the file, it plays at 30 fps.

#### <span id="page-6-6"></span>pipheight [height]

The pipheight command specifies the height of the selected PIP, in degrees latitude.

#### <span id="page-6-7"></span>piphorizontal [value]

The piphorizontal command specifies the horizontal placement of the selected PIP. The value is in degrees east latitude.

#### <span id="page-6-8"></span>pipimage [filename]

The pipimage command loads a new image file which will replace the window contents of the selected pip.

#### <span id="page-6-9"></span>pipname [name]

The pipname command assigns a user-specified name to the selected PIP, so that it may be selected by that name for future manipulation. If this command is not used, the name of the clip is that of the filename specified when it was created.

#### <span id="page-6-10"></span>pipstyle [projector|globe|room]

The pipstyle command specifies where the selected PIP appears, and how it is affected as the sphere data is reoriented via the set\_tilt command.

- **projector** duplicates the PIP four times around the sphere, in front of the traditional projector positions. The locations are unaffected by the set\_tilt command.
- **globe** visually attaches the PIP to the globe data set, so the PIP moves when the sphere spins or is moved with the set\_tilt command.
- **room** keeps the PIP stationary on the sphere surface (relative to the room) as the global data set moves.

#### <span id="page-6-11"></span>pipselect [name]

The pipselect command selects a PIP (or multiple PIPs) with a user-specified name. The name is either specified via the pipname command, or is the filename specified originally by the pip command. Most commands then

apply to the selected PIP (or PIPs).

#### <span id="page-7-0"></span>piptimer [seconds]

The piptimer command sets the length of time that the selected PIP remains visible on the sphere. If not specified, the PIP is always visible after it first appears.

#### <span id="page-7-1"></span>pipvertical [value]

The pipvertical command specifies the vertical placement of the center of the selected PIP. The value is in degrees north latitude. Shifting the PIP with this command changes its shape, since the edges of the PIP remain aligned with lines of longitude, which converge towards the north and south poles.

#### <span id="page-7-2"></span>pipwidth [width]

The pipwidth command specifies the width of the selected PIP, in degrees longitude.

#### <span id="page-7-3"></span>play [clip\_number]

The play command with the clip number specified clears the sphere, then loads and plays the given clip number. The first clip in the playlist is clip\_number 1. For example, play 2 loads and plays the second clip in the current playlist. A clip number that is greater than the last clip in the current playlist plays the last clip.

The play command with no arguments does one of two things, depending on whether or not a clip is currently loaded. If the sphere is clear (nothing loaded), play loads and plays the first clip in the current playlist (identical to play 1). If a clip is already loaded, play starts animating the clip (the opposite of pause). If the clip is already animating, play has no effect.

#### <span id="page-7-4"></span>**set frame rate** [fps] ([first dwell ms last dwell ms])

The set frame rate command sets the playback speed of the currently loaded clip. The fps argument is required, and specifies the speed of animation in frames per second. If not specified, the default animation rate is 30 frames per second. The fps value is a floating point number, and fractional values are allowed.

The optional arguments first\_dwell\_ms and last\_dwell\_ms specify the dwell times for the first and last frames of the current clip, in milliseconds. They specify an additional amount of time to linger on the first and last frames. This is particularly useful for animations through time, to help the viewer adjust to the time discontinuity as the clip wraps around the end.

Note: The SOS system does not attempt to impose a maximum frame rate, because it depends on the particf the computer and the clip being played. Most clips will eventually fail to play correctly as the frame rate is increased, due to exhaustion of computer system rebres.

#### Example:

set frame rate 29.97 sets the frame rate to 29.97 frames per second (the historic American TV standard frame rate).

#### Example:

set frame rate 30 1000 500 sets the frame rate to 30 frames per second (the SOS default), and dwells an additional second on the first frame, and half-second on the last frame.

#### <span id="page-7-5"></span>set tilt  $[x]$   $[y]$   $[z]$

<span id="page-7-6"></span>The set tilt command positions the sphere display in terms of three defining Euler angles. The angles are specified in degrees. In the SOS display software, the sphere image is first rotated around the y-axis, then the xaxis, and finally the z-axis. The result is a set of three numbers that can describe any possible rotational position of the sphere.

The skip command stops animation, then jumps to the specified absolute frame number within the current clip. The first frame of the clip is number 0. Values of frame number less than zero are rounded up to zero. Values of frame number past the last frame are rounded down to the last frame.

Example: skip 0 Jumps to the beginning of the current clip.

Example: skip 99 If there are 100 frames in the current clip, this jumps to the last frame of the clip.

Example:

skip 999999999

Jumps to the end of the current clip. 999999999 is larger than any reasonably-sized clip, and is rounded down to the last frame.

### <span id="page-8-0"></span>step [n\_frames]

The step command stops animation, then increments the current frame number by n\_frames, and jumps to the new frame. If n\_frames is negative, the command steps backward. The command argument is the number of frames to jump relative to the current frame number. The step command wraps smoothly around the first or last frame of the clip as needed.

Example: step 10

If there are 100 frames loaded, and SOS is on frame number 10, this command jumps to frame number 20.

Example:

step 1

If there are 3600 frames loaded, and SOS is paused on frame number 3599 (the last frame in the clip), this command jumps to frame 0 (the first frame in the clip).

#### <span id="page-8-1"></span>stop

The stop command clears the sphere. It unloads any data that is currently loaded.

#### <span id="page-8-2"></span>zrotationangle [angle]

The zrotationangle command sets the increment angle for Z Rotation, in degrees. Every time the rotation angle is updated (at a rate determined by zfps), it is incremented by this amount. The default is 0.1 degrees.

example: zfps 1 zrotationangle 6 zrotationenable 1 This set of commands make the sphere act like a jumpy second hand on a watch, jumping by 6 degrees every second, so the sphere makes one complete rotation around the room every minute.

Example: zfps 30 zrotationangle 0.1 zrotationenable 1

This set of commands turn on Z rotation with the same settings as the default value. Since the rotation angle is being updated 30 times per second, the result is a smooth rotation around the room. With a rotation angle of 0.1 degree being incremented 30 times per second, the sphere rotates 3 degrees every second, so it completely rotates around the room every 2 minutes (since 360 degrees / 3 degrees per  $second = 120 seconds$ .

#### <span id="page-9-0"></span>**zfps** [fps]

The zfps command sets the number of times per second that the rotation angle is updated. The default value is 30.

#### <span id="page-9-1"></span>zrotationenable [0 | 1]

The zrotationenable command turns Z Rotation on or off. A command argument of 0 or 1 is required: 1 to turn Z Rotation on and 0 to turn it off.

#### <span id="page-9-2"></span>zrotationtoggle

The zrotationtoggle command toggles the status of Z Rotation, turning it on if it is off, and vice versa.

# <span id="page-9-3"></span>Playlist and Library Commands

While most SOS automation commands apply to the current clip, those in this section apply to the playlist as a whole. An SOS playlist is a set of clips, numbered from one through the number of clips in the playlist.

#### <span id="page-9-4"></span>fadein [fade\_duration]

The fadein command fades the sphere in from black. The fade duration parameter specifies the number of seconds over which to fade in from black. If the fade duration is not specified, the default fadein duration is used. This command is called automatically after a clip is loaded.

#### <span id="page-9-5"></span>fadeout [fade\_duration]

The fadeout command fades the sphere to black. The fade\_duration parameter specifies the number of seconds over which to fade to black. If the fade duration is not specified, the default fadeout duration is used. This command is called automatically before a clip is unloaded.

#### <span id="page-9-6"></span>get all name value pairs [clip\_number]

The get\_all\_name\_value\_pairs command returns a list of name-value pairs for all the parameters specified for the

given clip number in the currently loaded playlist. The syntax of the returned list is derived from the Tcl scripting language, and is a single line containing a set of space delimited name-value pairs. Each name-value pair is also space delimited. If the value contains internal spaces, it is enclosed in curly braces. If the value itself contains curly braces, they and other special characters may be further escaped with backward slashes.

Once a clip is loaded, many of the clip attributes can be modified by the automation interface. The get all name value pairs command returns the initial values of those attributes as recorded in the playlist, even if they have changed since the clip was loaded.

#### <span id="page-10-0"></span>get clip count

The get clip count command returns the total number of clips in the currently loaded playlist.

#### <span id="page-10-1"></span>**get clip info** [clip\_number | \* clip\_parameter]

The get clip info command returns information about a clip as specified within the currently loaded playlist.

The first command argument is required, and is the clip number, or an asterisk for all clips.

The second command argument is optional, and is the name of the clip parameter as specified in the playlist. The default parameter is the name of the clip.

Once a clip is loaded, many of the clip attributes can be modified by the automation interface. The get clip info command returns the initial values of those attributes as recorded in the playlist, even if they have changed since the clip was loaded.

The value returned by the get clip info command has a different format depending on whether a specific clip number was requested, or the asterisk was used to request all clips. If a specific clip number was given, the return value is one line, with the value of the requested parameter (or an empty line if the parameter was not specified for this clip). If the asterisk was used to request all clips, the return value is a set of lines, one per clip, with a final line consisting of the character "R" to indicate the end of the list. The line for each clip in this case is the clip number followed by a space character, optionally followed by the parameter value for that clip (if specified in the playlist).

#### <span id="page-10-2"></span>get clip list from file [filename]

The get clip list from file command returns an unsorted list of all the name-value pairs of each clip found in the filename, where filename is the absolute path to a .sos playlist file. The syntax of the returned list is derived from the Tcl scripting language, and is a single line containing a set of space delimited name-value pairs (see the get all name value pairs command for more information on the Tcl syntax).

Each name tag in a name-value pair is prepended by the clip's sequential number in the playlist file (for example: 2,category, where category is the name tag).

Note that there are two extra name-value pairs always included in the return list:

0,animate value (where value is 0 or 1) size value (where value is the number of clips in the playlist)

In addition, there is one extra name-value pair for each clip that is always included in the return list, but is not present in the clip's .sos file:

#,valid value (where # is a clip number in the playlist, and value is 0 or 1)

Example:

Assume I have a file called myplaylist.sos located in the directory ~/sosrc/. myplaylist.sos points to two clips, Blue Marble (23 degree tilt) and Helium Sun. If get clip list from file "~/sosrc/myplaylist.sos" is called, the following is returned:

1,opengl true 1,publisher NOAA size 2 0,animate 0 1,category land 2,publisher {NASA GSFC} 1,fps 40 2,fps 30 2,name {Helium Sun} 2,pipcount 0 1,tiltx 23.5 2,category astronomy 0,valid 1 1,valid 1 1,creator

NASA 2,creator {NASA GSFC} 2,valid 1 1,name {Blue Marble (23 degree tilt)} 1,datadir /shared/sos/media/land/blue\_marble/blue\_marble/4096.jpg 2,datadir /shared/sos/media/astronomy/helium\_sun/helium\_sun\_2048.mp4 1,pipcount 0

#### <span id="page-11-0"></span>get clip number

The get\_clip\_number command returns the number of the currently playing clip. Clips in the playlist are numbered from one to the total number of clips in the playlist.

If the currently playing clip is not part of the current playlist, get clip number returns 0. This happens when a new playlist is loaded while a clip continues to play.

If no clip is currently playing, get\_clip\_number returns -1.

#### <span id="page-11-1"></span>get playlist name

The get playlist name command returns the filename of the current presentation playlist. If no presentation playlist is currently loaded, it returns an empty line.

#### <span id="page-11-2"></span>**load** [filename | dirname]

The load command loads an individual global image file (or directory of files) without the context of a playlist. Ordinarily, data sets are viewed as defined by a clip within a playlist, but this command allows loading an image file without editing a playlist. A temporary clip, number 0, is created when this command is used.

#### <span id="page-11-3"></span>next\_clip

The next clip command stops any currently playing clip, clears the sphere, and plays the next clip sequentially in the playlist. If the last clip was playing, it jumps to the first clip.

#### <span id="page-11-4"></span>open clip list [clip\_list]

The open clip list command clears the currently loaded playlist and loads and opens a new temporary playlist in SOS Stream GUI containing all the clips in clip\_list. clip\_list is a Tcl list of name-value pairs for a set of clips (for example, a list that is in the format returned by the get clip\_list\_from\_file command).

#### <span id="page-11-5"></span>open playlist [playlist\_file]

The open playlist command loads a new playlist file. If the playlist file name starts with a forward slash character, it specifies an absolute path name. Otherwise, it specifies a file relative to ~/sosrc (the sosrc directory in the user's home directory). Any currently playing clip continues to play after a new playlist is loaded.

#### Example:

open\_playlist /shared/sos/media/land/blue\_marble/blue\_marble/playlist.sos This example opens the library playlist for the blue marble clip, within the SOS media tree.

#### open\_playlist normal-demo.sos

This example opens the default SOS playlist ~/sosrc/normal-demo.sos.

#### <span id="page-11-6"></span>**overlay** [filename | dirname | clip\_number]

The overlay command creates a new layer on top of any existing global data, and loads the specified global image file or directory of files to the new layer. The new layer is created with default attributes which can then be changed with the layer command. When an integer clip number is specified, the global image layers of that clip are loaded as new layers on top of any existing global data.

#### <span id="page-11-7"></span>playlist delete [playlist\_file]

The playlist delete command deletes the specified presentation playlist file, which is required to use a relative

path under the presentation playlist directory ~/sosrc.

Example: playlist\_delete mysubdir/playlist.sos

### <span id="page-12-0"></span>playlist exists [playlist file]

The playlist exists command checks to see if the specified playlist file exists. The playlist is required to use a relative path under the presentation playlist directory ~/sosrc or a full path under a NOAA dataset directory (i.e., under /shared/sos/media or /shared/sos/rt/noaa).

#### Example:

playlist\_exists /shared/sos/media/site-custom/mysubdir/myplaylist.sos

#### <span id="page-12-1"></span>playlist read [playlist file]

The playlist read command opens and reads the contents of the specified playlist file, which is returned as a string. The playlist is required to use a relative path under the presentation playlist directory ~/sosrc or a full path under the NOAA dataset directory (i.e., under /shared/sos/media or /shared/sos/rt/noaa).

#### Example:

playlist\_read /shared/sos/media/site-custom/mysubdir/myplaylist.sos

#### <span id="page-12-2"></span>**playlist rename** [from\_playlist\_file] [to\_playlist\_file]

The playlist rename command renames (i.e., moves) the specified playlist file to a new name. Both the "from" and "to" playlist files are required to use a relative path under the presentation playlist directory  $\sim$ /sosrc and the "to" playlist\_file cannot be for an existing file. Existing subdirectories within ~/sosrc may be specified, but new subdirectories are not created by this command.

#### Example:

playlist\_rename myplaylist.sos mysubdir/myplaylist2.sos

#### <span id="page-12-3"></span>**playlist** write [playlist\_file] [playlist\_text]

The playlist write command writes a playlist-formated text string into the specified playlist file, creating it, if necessary. Ends of lines in the text are indicated by "\n". The playlist is required to use a relative path under the presentation playlist directory ~/sosrc. Existing subdirectories within ~/sosrc may be specified, but new subdirectories are not created by this command.

#### Example:

playlist write myplaylist.sos "# comment\ninclude=/shared/sos/media/site-custom/playlist.sos\n#> presenter note\n"

#### <span id="page-12-4"></span>prev clip

The prev clip command stops any currently playing clip, clears the sphere, and plays the previous clip sequentially in the playlist. If the first clip was playing, it jumps to the last clip.

#### <span id="page-12-5"></span>**search\_clip\_list** [search\_term] [clip\_list list\_of\_tags]

The search\_clip\_list command is identical to the search\_clip\_list\_from\_file command (see below). The only difference is the second parameter, clip list. clip list is a Tcl list of name-value pairs for a set of clips (for example, a list that is in the format returned by the get clip list from file command).

#### <span id="page-12-6"></span>**search clip list from file** [search\_term] [playlist\_file] [list\_of\_tags]

The search clip list from file command searches through the name-value pairs of each clip in the playlist file and returns all of the name-value pairs of only those clips where each of the search terms were present somewhere in the clip's values.

The first command argument is the term or terms to be searched for. Multiple search terms should be enclosed in quotation marks (ex. "carbon aerosol").

The second command argument is the absolute path to a .sos playlist file.

The third command argument, list of tags, selects a specific name tag to search in the clip's sos playlist file. There are three options:

- name (search only the values paired with the name tag)
- $\bullet$  keywords (search only the values paired with the keywords tag)
- "" (the empty string means search all tags specified for the clip)

Multiple tags may be specified by enclosing them in quotation marks (ex. "name keywords"). Note that at least on of the above options must be specified.

In the return list of search results, each name tag in a name-value pair is prepended by the clip's number in the playlist file (for example: 2,category, where category is the name tag).

Note that there is one extra name-value pair for each clip that is always included in the list that is not found in the clip's .sos file:

0,valid value (where value is 0 or 1)

Example:

search\_clip\_list\_from\_file "helium sun" "~/sosrc/\_\_library\_\_/all.sos" name 196,publisher {NASA GSFC} 196,datadir /shared/sos/media/astronomy/helium\_sun/helium\_sun\_2048.mp4 196,valid 1 196,name {Helium Sun} 196,pipcount 0 196,category astronomy 196,fps 30 196,creator {NASA GSFC}

#### <span id="page-13-0"></span>set auto presentation mode [0 | 1]

The set auto presentation mode turns on or off (0 = off, 1 = on) the auto presentation (or auto run) mode of SOS. While in auto presentation mode, the system automatically advances from one clip to the next. The system plays each clip the number of seconds that are specified by the timer value for that clip in the current playlist. If no timer value is specified for the clip, a system default time is used (typically 2 or 3 minutes per clip).

#### <span id="page-13-1"></span>set fadeout duration [seconds]

The set\_fadeout\_duration command sets the default duration in seconds for subsequent fadeouts.

#### <span id="page-13-2"></span>set fadein duration [seconds]

The set fadein duration command sets the default duration in seconds for subsequent fadeins.

# <span id="page-13-3"></span>Interactive Commands

#### <span id="page-13-4"></span>alignment [alignment\_subcommand]

Note: The alignment subcommands are reserved for use by SOS software to align the sphere. It is not recommended that third-party software make use of these commands, as they may change with any future SOS software release. They are documented here for informational purposes only.

#### <span id="page-13-5"></span>annotation help

This command describes the annotation command options

#### <span id="page-13-6"></span>annotation [subcommand]

The annotation command is used for interactive drawing on the sphere. The subcommand is a list of one or more of the following:

- **clear** clears the annotation
- **drawline** [lat1,lon1,lat2,lon2,width,red,green,blue] draw a line based on the parameters that are provided for position, width and color. Parameters *lat1,lon1* specify the starting latitude and longitude coordinate of the line, while *lat2,lon2* specify the ending latitude and longitude coordinate. Parameter *width* specifies the width of the line in pixels. Parameters *red*, *green*, and *blue* specify the color of the line and the values of each RGB component may be from 0 to 255. The position of the drawn line is dependent on the current

orientation and is not draw exactly to the latlon specified.

**drawlineAbsolute** [lat1,lon1,lat2,lon2,width,red,green,blue] - draw a line based on the parameters that are provided for position, width and color. Parameters *lat1,lon1* specify the starting latitude and longitude coordinate of the line, while *lat2,lon2* specify the ending latitude and longitude coordinate. Parameter *width* specifies the width of the line in pixels. Parameters *red*, *green*, and *blue* specify the color of the line and the values of each RGB component may be from 0 to 255. The position of the drawn line is will be drawn to the latlon coordinates specified, regardless of sphere orientation.

#### <span id="page-14-0"></span>labelvisible [1 | 0 | on | off]

This command turns the label text on (1) or off (0). **New in SOS 5.3.**

# <span id="page-14-1"></span>layer help

This command describes the layer command options

## <span id="page-14-2"></span>layer info

This command gives you information about layers in the currently loaded dataset, including PIPs and labels.

### <span id="page-14-3"></span>**layer** [index] [subcommands]

This command lets you modify the existing layers. The index value can be top (the top layer), pip or label, or an integer layer index (zero-based). You can get this information by first issuing the "layer info" command. The subcommands available are:

- **[name]** renames the layer to the provided name
- **on** turns the layer off
- **off** turns the layer on
- **alpha** [0.0-1.0] adjusts the transparency
- **minzoom** [float] adjusts the minimum zoom level
- **maxzoom** [float] adjusts the maximum zoom level
- **east** [float] sets the east boundary of the layer
- **west** [float] sets the west boundary of the layer
- **north** [float] sets the north boundary of the layer
- **south** [float] sets the south boundary of the layer
- **delete** deletes the layer

### <span id="page-14-4"></span>pointer [subcommand]

The pointer command takes multiple arguments for manipulating the state of the associate sphere image.

- **on** turns on the pointer, making it visible on the sphere.
- **off** turns off the pointer, making it disappear from the sphere.
- **red** makes the pointer image a red simulated laser pointer.
- **green** makes the pointer image a green simulated laser pointer.
- **grab** makes the sphere "stick" to the pointer, so the sphere data set moves as the pointer is moved.
- **ungrab** releases the sphere after a pointer grab, so the sphere no longer moves with the pointer.
- **Ilat, Ion]** moves the pointer to an absolute position specified by latitude, longitude. No white space is allowed in lat,lon.
- **[Dlat,lon]** moves the pointer by an incremental "delta" latitude,longitude. No white space is allowed in Dlat,lon.

# <span id="page-14-5"></span>pointerimage [filename]

The pointerimage command gives the name of an image file to use as the pointer image. This allows other types of pointers than the default red or green simulated laser pointer. This should be a png file with a transparent background.

### <span id="page-14-6"></span>pointersize [degrees]

The pointersize command specifies the diameter of the simulated laser pointer image. The argument is the width

and height of the underlying image, in degrees at the equator.

#### <span id="page-15-0"></span>splitter help

This command describes the splitter command options

#### <span id="page-15-1"></span>splitter info

This command lists all the information about the current state of the splitter

#### <span id="page-15-2"></span>splitter [subcommands]

The splitter command controls an interactive feature to split the sphere into 2-4 slices and replicate the section of data currently being displayed on the sphere at the center of the User Position (the red dot by default, or latlon below). The subcommands that are available are:

- **on** turns the splitter on
- **off** turns the splitter off
- **latlon** [float,float] defines where the splitter should be centered
- **slices** [int] sets the number of slices
- **write** displays the splitter with the current settings

#### <span id="page-15-3"></span>zoom help

This command describes the zoom command options

#### <span id="page-15-4"></span>zoom [subcommand]

The zoom command sets and displays attributes of the virtual magnifying glass, which is used to zoom in on global sphere data. The subcommands that are available are:

- **on** turns the zoom on
- **off** turns the zoom off
- **factor** [float] defines the level of zoom
- **winsize** [float] sets the size of the zoom window
- **latlon** [float,float] set the position of the zoom window
- **pips** [on|off] show (on) or hide (off) the pips under the magnifying glass. Pips are not shown be default. If you would like them to be shown by default, set the environment variable SOS\_MAGNIFY\_PIPS to "on" or "off" in ~/sos\_stream\_control.config.

# <span id="page-15-5"></span>System Commands

#### <span id="page-15-6"></span>**bottommask** [on | off | lolat, hilat]

The bottommask command turns the bottom sphere mask on or off, or specifies the latitude range over which the masking transitions from no masking to fully masked. It is used to provide a faded transition to the "black hole" at the bottom of the sphere where the projectors are not able to illuminate the sphere. It can help reduce rough edges and moire patterns, at the cost of decreasing the overall size of the illuminated sphere area.

#### <span id="page-15-7"></span>exit

The exit command closes the current client connection to the SOS system.

#### <span id="page-15-8"></span>get version number

The get version number command returns a string identifying the running version of SOS.

#### <span id="page-15-9"></span>get database date

The get\_database\_date command returns a string containing the timestamp of the SQLite database containing the SOS Data Catalog (the file path is /shared/sos/database/sos\_sqlite.db). An example of the timestamp format is 2015-03-05 17:27:47.087217857 -0700, which corresponds to March 5, 2015, slightly after 5:27:47 PM in the Mountain Daylight Time zone (7 hours before GMT).

<span id="page-15-10"></span>get filenames in directory [directory name]

The get filenames in directory command returns a list of the files in the specified directory on the SOS system.

#### <span id="page-16-0"></span>get playlist names in directory [directory\_name]

The get playlist names in directory command returns a list of the playlist files in the specified directory on the SOS system. If directory\_name is not specified, the default playlist directory is used (~/sosrc). Note: Use of the directory name argument is currently not supported.

#### <span id="page-16-1"></span>get\_state [timestamp]

This command returns a list of the SOS state variables that have changed since the specified timestamp. It is intended to provide a simple and efficient polled interface for updating a user interface to SOS. It returns a list of {name value} pairs. Each pair is enclosed in curly braces, and the individual pairs are delimited by spaces. One of the pairs is a timestamp that can be used for future calls.

To use get state in a polling loop, first call it with a timestamp value of 0. It returns the current value for all the available state variables, including the timestamp. Then when the returned time stamp is used in a future call, only values that have changed are returned (including a new timestamp).

#### <span id="page-16-2"></span>help

The help command returns a brief summary of all the automation control interface commands.

#### <span id="page-16-3"></span>identify [on | off]

Note: This command is very likely to be discontinued.

The identify command displays information on the sphere to identify the individual projectors by name: P1, P2, P3, or P4.

#### <span id="page-16-4"></span>shutdown

The shutdown command shuts down the running SOS software on the system.

#### <span id="page-16-5"></span>topmask [on | off | lolat, hilat]

The topmask command turns the top sphere mask on or off, or specifies the latitude range over which the masking transitions from no masking to fully masked. It is used to provide a faded transition to the "black hole" at the top of the sphere where the projectors are not able to illuminate the sphere. It can help reduce rough edges and moire patterns, at the cost of decreasing the overall size of the illuminated sphere area.

# <span id="page-16-6"></span>Example

Here is a trivial example of the automation interface, using telnet to establish an interactive session. Commands typed by the user are shown in **bold.**

```
sos@thing1:~$ telnet localhost 2468
Trying 127.0.0.1...
Connected to localhost.
Escape character is '^]'.
enable
R
get_clip_info *
1 Blue Marble - Hi-Res
2 Hurricane Season - 2005
3 Sea Surface Currents
4 Sea Surface Temperature NOAA Model (black land)
5 Sun: X-Ray - 2003
6 Mars
7 Tsunami Wave Propagation: Indian Ocean - December 26, 2004
8 Aerosols: Black Carbon and Sulfate
9 Climate Model: Temperature Change (GFDL a1b) - 1870 - 2100
10 Nighttime Lights
11 Air Traffic
12 NOAA Logo
13 Fossil Fuel: CO2 Release - 2011-2012
14 Surface Temperature
R
get_clip_number
1
get_frame_count
3600
get_frame_number
179
get_frame_number
504
exit
Connection closed by foreign host.
sos@thing1:~$
```